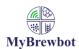

If you have bought the recommended plugs from EtekCity then you should refer to the plug instructions that came with the unit.

## Step 1. Clear the plugs memory

- 1. Remove all the plugs from the wall sockets.
- 2. One plug at a time, holding down the programming button on the plug, put it back into the power socket and keep holding the programming button for approximately 5 seconds until the LED indicator starts to flash. Once the indicator has stopped flashing the plug has been reset. Repeat for remaining plugs

## Step 2. Select the Smartplug type

- On the settings tab of the app select the left hand menu at the top of the screen. Scroll down to 'Set Smartplug Type' press OK. When the right hand menu has changed to 'Smartplug Type' select it, scroll down to ZAP and press OK
- 2. Select the left hand menu again and scroll down to 'Smartplug Codeset'. Press OK. Wait until the right hand menu title has changed to 'Smartplug Codeset' then select the menu. Scroll down to any of the variants shown, select and press OK.

## Step 3. Program the Smartplugs.

- 1. In order to program the plugs we will be broadly following the manufacturer's instructions. The difference is that instead of using the remote that came with your plugs we will be getting the MyBrewbot controller to send out the radio signals to program them.
- 2. Remove all the plugs from the power
- 3. Select the first plug you want to program, get your phone with the app open on the settings tab and the MyBrewbot controller in line of sight to the plug
- 4. Select the left hand menu at the top of the screen and scroll down to 'Program Smartplugs' press Ok
- 5. Select the right hand menu and decide what function you want the plug to fulfil (Heater 1, Cooler 1 etc)
- 6. Get ready to put the plug into the socket. Put the plug into the socket and then press and hold the programming button until the LED indicator begins to flash, select the function on the app and press OK, release the programming button on the plug. Once you have done this the controller will start to broadcast a radio signal which the plug will pick up and register.
- 7. Successful registration will be shown by the LED indicator going out. At that point that plug has been programmed. Take it out, move onto the next plug and repeat the process.